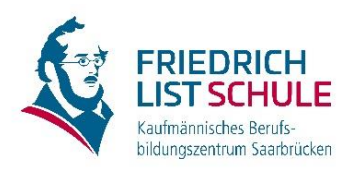

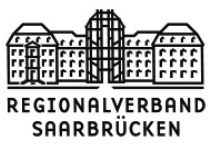

Auf unserer Website **www.kbbz-sb.de/plan** finden Sie alle Informationen zur Anmeldung bei WebUntis (Browser) und UntisMobile (App).

Es ist sehr wichtig, dass Sie immer kurz vor Ihrem Berufsschultag nochmals den Plan prüfen. Räume oder Zeiten können sich ändern.

## **Was bedeuten die Einträge im Stundenplan?**

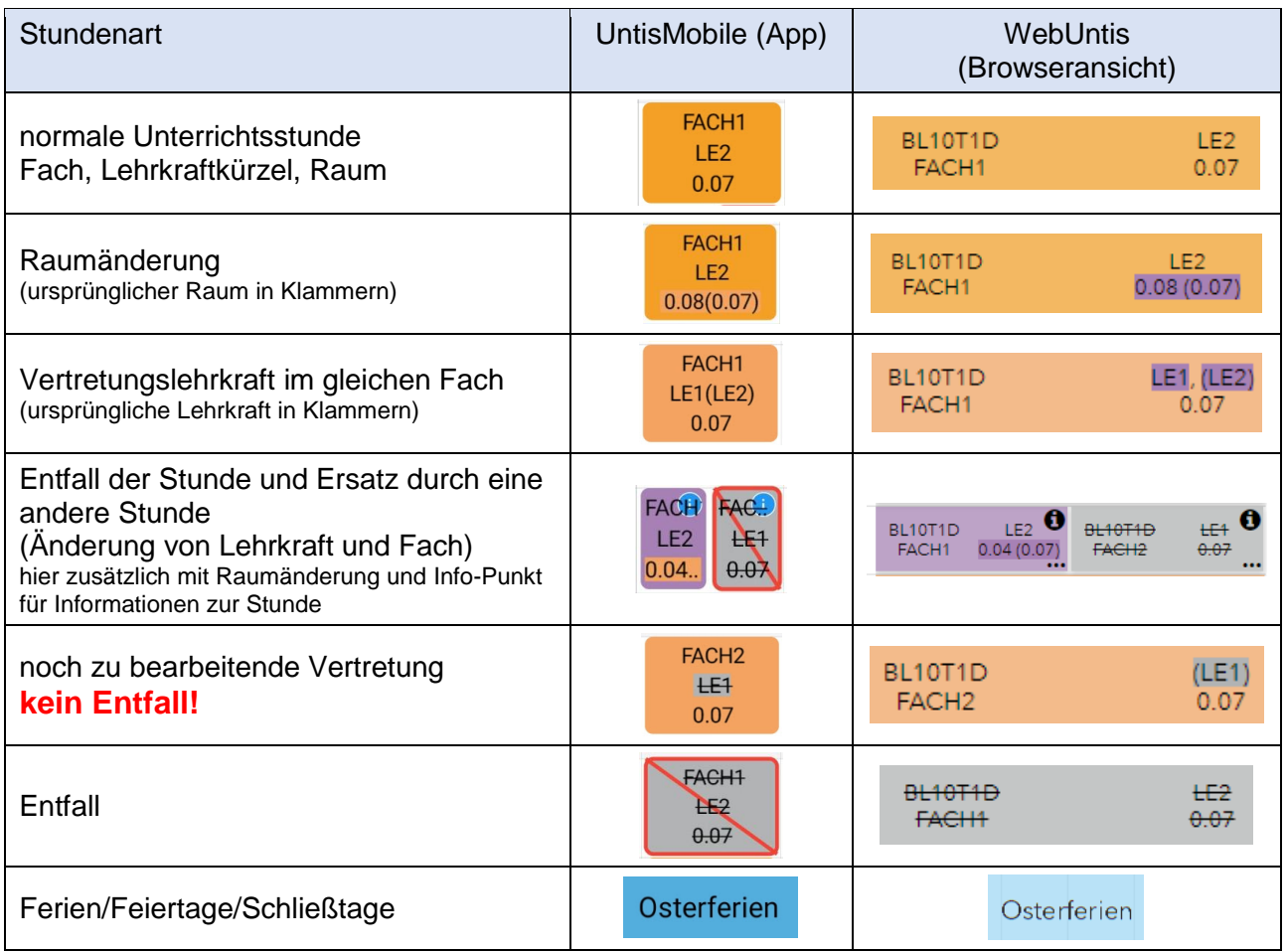

Bereits beendete Stunden werden leicht abgedunkelt. Die App zeigt manche Änderungen erst mit einigen Minuten Verzögerung an. Die Browseransicht ist immer aktuell.

Bitte geben Sie nach der Anmeldung in der Browseransicht keine persönlichen Daten an (z. B. E-Mail-Adresse).

Um Details besser sehen zu können, gibt es in der App die Funktion Tagesansicht (Schalter oben rechts):

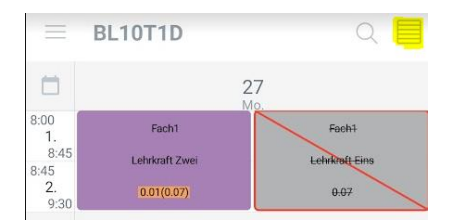

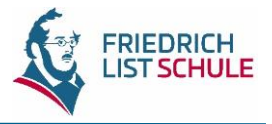

## **Sonderfälle beim Benutzernamen**

Wir verwenden zur Erstellung Ihres Benutzernamens den vollständigen Namen, den Sie bei Ihrer Anmeldung angegeben haben. Bei der Umwandlung müssen Vereinfachungsregeln angewandt werden.

Beachten Sie, dass manchmal der vollständige Name (z. B. Dennis-Dieter) vom Rufnamen (z. B. Dennis) abweicht.

Hier die Vereinfachungsregeln mit Beispielen:

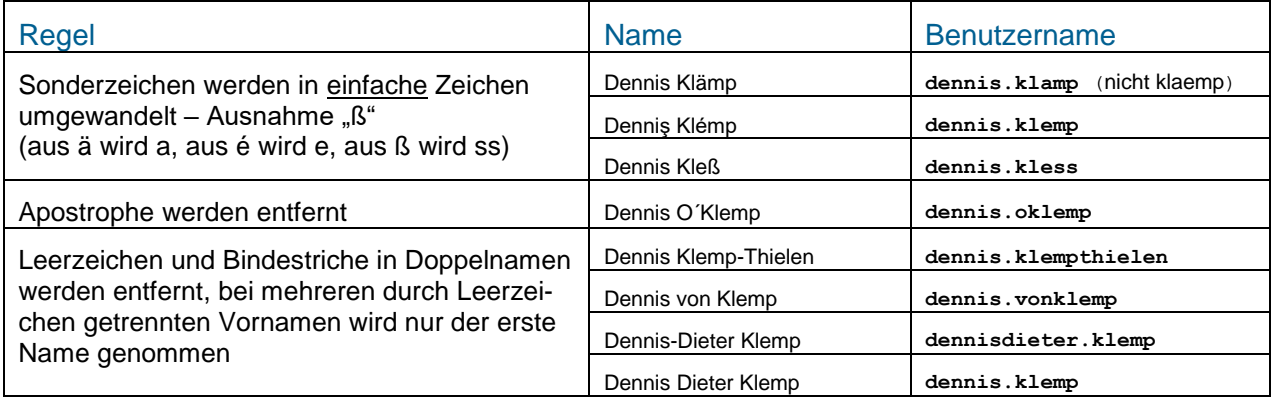

Sollte ein Benutzername schon vergeben sein, wird an den Nachnamen eine 1 angehängt (ggfs. auch eine 2 oder 3). Aus dennis.klemp wird dann dennis.klemp1.

## **Wo erhalte ich Hilfe, wenn die Anmeldung nicht funktioniert?**

Sollte aufgrund eines Fehlers bei der Datenerfassung Ihr Geburtsdatum nicht eingetragen sein, wurde Ihr Passwort auf 20000101 gesetzt. Wenn auch das nicht hilft (z. B. weil Ihr Geburtsdatum falsch eingetragen ist) und Sie alle obenstehenden Hinweise beachtet haben, wenden Sie sich bitte unter Angabe des verwendeten Benutzernamens und Kennwortes an Ihre Klassenlehrkraft.

## **QR-Codes für die App UntisMobile**

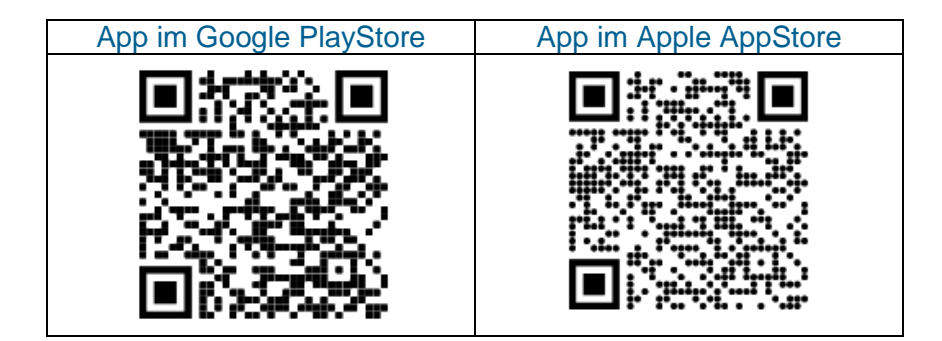